## CLI-Konto gesperrt

# Inhalt

Einführung Voraussetzungen Anforderungen Verwendete Komponenten Hintergrundinformationen Verfahren zur Fehlerbehebung Syntaxbeschreibung Syntaxbeschreibung

# Einführung

In diesem Dokument wird beschrieben, wie Sie Probleme im Zusammenhang mit diesem Fehler beheben können: "Konto gesperrt wegen xxx fehlgeschlagener Anmeldungen" beim Zugriff auf die HCM-F-Befehlszeilenschnittstelle (CLI) von Hosted Collaboration Mediation Fulfillment (HCM-F) .

#### Voraussetzungen

#### Anforderungen

Cisco empfiehlt, über Kenntnisse in folgenden Bereichen zu verfügen:

- Host Collaboration Solution (HCS)
- $\bullet$  HCM-F ab Version 10

#### Verwendete Komponenten

• Die Informationen in diesem Dokument basieren auf der Version HCM-F 11.5.4 1000-2 von Hosted Collaboration Mediation Fulfillment

Die Informationen in diesem Dokument wurden von den Geräten in einer bestimmten Laborumgebung erstellt. Alle in diesem Dokument verwendeten Geräte haben mit einer leeren (Standard-)Konfiguration begonnen. Wenn Ihr Netzwerk in Betrieb ist, stellen Sie sicher, dass Sie die potenziellen Auswirkungen eines Befehls verstehen.

#### Hintergrundinformationen

Bei der Installation weist HCM-F dem Administrator-CLI-Benutzer die Richtlinie für Standardkonten zu. Das System aktiviert standardmäßig die Kontosperrungsfunktion. Das System sperrt das Admin-Konto nach drei fehlgeschlagenen Anmeldeversuchen in Folge und setzt die Entsperrungszeit auf 3600 Sekunden und die Anzahl der Wiederholungsversuche auf 3

Versuche. Sie können die Kontorichtlinie ändern und nach der Installation neue Einstellungen konfigurieren.

#### Verfahren zur Fehlerbehebung

Wenn Sie nicht auf die CLI zugreifen können, weil Ihr Konto aufgrund der Sicherheitsrichtlinie gesperrt ist, warten Sie 3600, bevor Sie noch einmal versuchen können.

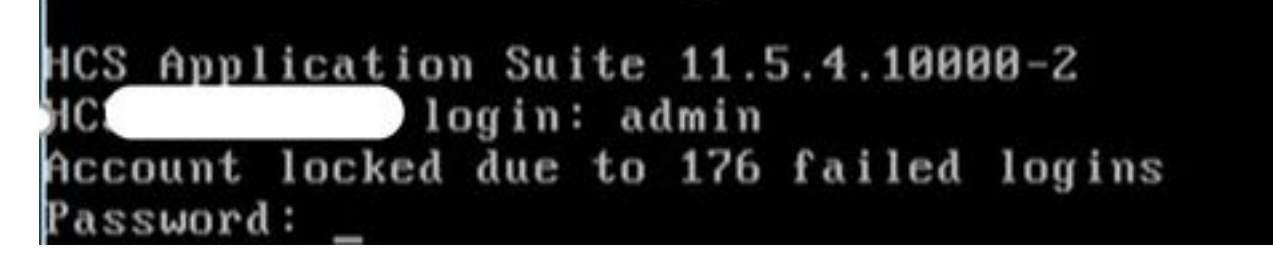

Sie können die Admin-Kontorichtlinie ändern und neue Einstellungen mithilfe der folgenden Befehle konfigurieren:

set account tlocking {disable} Mit diesem Befehl wird die Kontosperrung für das aktuelle Administratorkonto aktiviert oder deaktiviert.

set account entsperren sekundenDieser Befehl ändert die Entsperrungszeit.

## Syntaxbeschreibung

#### Parameter Beschreibung

Sekunden Gibt die Entsperrzeit in Sekunden an. Gültige Werte: länger als 30 Sekunden, aber weniger als 3600 Sekunden

Standardwert: 3600

Mit diesem Befehl wird die globale Anzahl fehlgeschlagener Anmeldeversuche festgelegt, die die Sperrung eines Benutzerkontos auslöst.

Festlegen von Zugriffszählerversuchen

#### Syntaxbeschreibung

#### Parameter Beschreibung

Versuche Wertebereich: 2-5 Stellt die Anzahl aufeinander folgender Anmeldeversuche dar, bevor das System das Konto sp Standardwert: 1